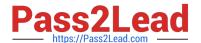

# EX294<sup>Q&As</sup>

Red Hat Certified Engineer (RHCE) exam for Red Hat Enterprise Linux 8 Exam

# Pass RedHat EX294 Exam with 100% Guarantee

Free Download Real Questions & Answers **PDF** and **VCE** file from:

https://www.pass2lead.com/ex294.html

100% Passing Guarantee 100% Money Back Assurance

Following Questions and Answers are all new published by RedHat
Official Exam Center

- Instant Download After Purchase
- 100% Money Back Guarantee
- 365 Days Free Update
- 800,000+ Satisfied Customers

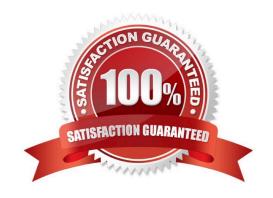

# https://www.pass2lead.com/ex294.html

2024 Latest pass2lead EX294 PDF and VCE dumps Download

#### **QUESTION 1**

Install and configure ansible

User bob has been created on your control node. Give him the appropriate permissions on the control node. Install the necessary packages to run ansible on the control node.

Create a configuration file /home/bob/ansible/ansible.cfg to meet the following requirements:

The roles path should include /home/bob/ansible/roles, as well as any other path that may be required for the course of the sample exam.

The inventory file path is /home/bob/ansible/inventory.

Ansible should be able to manage 10 hosts at a single time.

Ansible should connect to all managed nodes using the bob user.

Create an inventory file for the following five nodes:

nodel.example.com

node2.example.com

node3.example.com

node4.example.com

node5.example.com

Configure these nodes to be in an inventory file where node1 is a member of group dev. nodc2 is a member of group test, nodc3 is a member of group proxy, nodc4 and node 5 are members of group prod. Also, prod is a member of group

webservers.

A. Answer: See the for complete Solution below.

Correct Answer: A

In/home/sandy/ansible/ansible.cfg [defaults] inventory=/home/sandy/ansible/inventory roles\_path=/home/sandy/ansible/roles remote\_user= sandy host\_key\_checking=false [privilegeescalation] become\_true become\_user=root become\_method=sudo become\_ask\_pass=false

In /home/sandy/ansible/inventory [dev] node 1 .example.com [test] node2.example.com [proxy] node3 .example.com [prod] node4.example.com node5 .example.com [webservers:children] prod

#### **QUESTION 2**

Create the users named jeff, marion, harold

A. Answer: See the for complete Solution below.

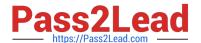

### Correct Answer: A

1.

useradd jeff

2.

useradd marion

3.

useradd harold

Note:

useradd command is used to create the user.

All user\\'s information stores in /etc/passwd and user\\'s shadow password stores in /etc/shadow.

### **QUESTION 3**

```
# yum install -y iscsi*
   # chkconfig iscsid on
   # iscsiadm -m discovery -t st -p 172.24.30.100
    # iscsiadm -m node -T iqn.2011 -p 172.24.30.100 -1
    # dmesg|tail
    # fdisk /dev/sdb9
    # mkfs.ext3 /dev/sdb9
    # cd /mnt
    # mkdir data
    # blkid /dev/sdb1 (Check UUID number)
    # vim /etc/fstab
       0
     # mount -a
     # mount
OR
      # vim /dev/fstab
        # chkconfig netfs2 on
```

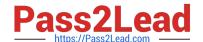

# https://www.pass2lead.com/ex294.html

2024 Latest pass2lead EX294 PDF and VCE dumps Download

SIMULATION There are two different networks 192.168.0.0/24 and 192.168.1.0/24. Where 192.168.0.254 and

192.168.1.254 IP Address are assigned on Server. Verify your network settings by pinging 192.168.1.0/24 Network\\'s Host.

A.

Correct Answer: Please see explanation

#### **QUESTION 4**

Create the group named sysusers.

A. Answer: See the for complete Solution below.

Correct Answer: A

1. groupadd sysusers groupadd command is used to create the group and all group information is stored in /etc/group file.

#### **QUESTION 5**

Install and configure Ansible on the control-node control.realmX.example.com as

follows:

- --> Install the required packages
- --> Create a static inventory file called /home/admin/ansible/inventory as follows:

node1.realmX.example.com is a member of the dev host group

node2.realmX.example.com is a member of the test host group

node3.realmX.example.com and node4.realmX.example.com are members of the prod

host group

node5.realmX.example.com is a member of the balancers host group.

prod group is a member of the webservers host group

- --> Create a configuration file called ansible.cfg as follows:
- --> The host inventory file /home/admin/ansible/inventory is defined
- --> The location of roles used in playbooks is defined as /home/admin/ansible/ roles

A. Answer: See the for complete Solution below.

Correct Answer: A

Solution as: Through physical host, login to workstation.lab.example.com with user root. # ssh

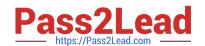

# https://www.pass2lead.com/ex294.html

2024 Latest pass2lead EX294 PDF and VCE dumps Download

root@workstation.lab.example.com # hostname workstation.lab.example.com # yum install platform-python\* # su-admin # pwd /home/admin/ # vim .vimrc # mkdir -p ansible/roles # cd ansible # vim inventory [dev] servera.lab.example.com [test] serverb.example.com [prod] serverc.example.com

serverd.example.com [balancer] serverd.lab.example.com [webservers:children] prod !wq # vim ansible.cfg [defaults] inventory = ./inventory role\_path = ./roles remote\_user = admin ask\_pass = false [privilege\_escalation] become = true become\_method = sudo become\_user = root become\_ask\_pass = false !wq # ansible all --list-hosts

Latest EX294 Dumps

EX294 PDF Dumps

**EX294 Braindumps**